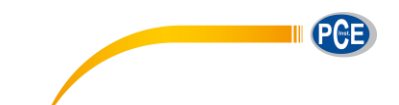

PCE Deutschland GmbH Im Langel 4 D-59872 Meschede Deutschland Tel: 02903 976 99 0 Fax: 02903 976 99 29 info@pce-instruments.com www.pce-instruments.com/deutsch

# **Bedienungsanleitung Strahlungsmessgerät PCE-RAM 10**

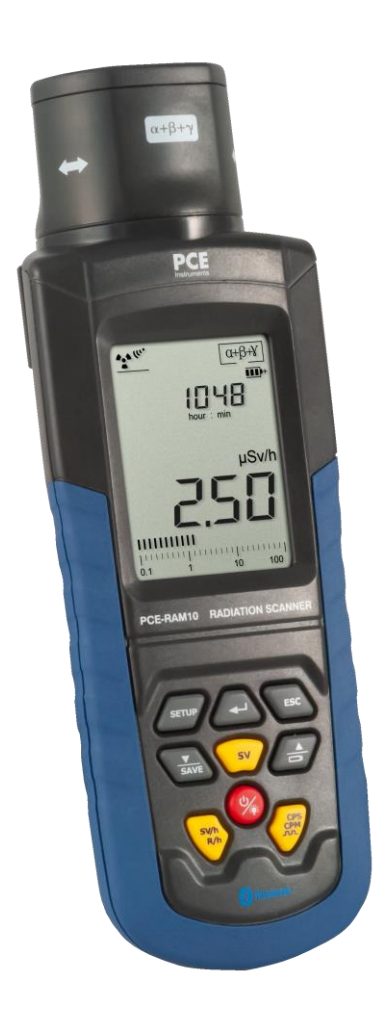

Version 1.3 Erstelldatum 20.02.2015 Letzte Änderung 31.10.2019

# BETRIEBSANLEITUNG

# Inhaltsverzeichnis

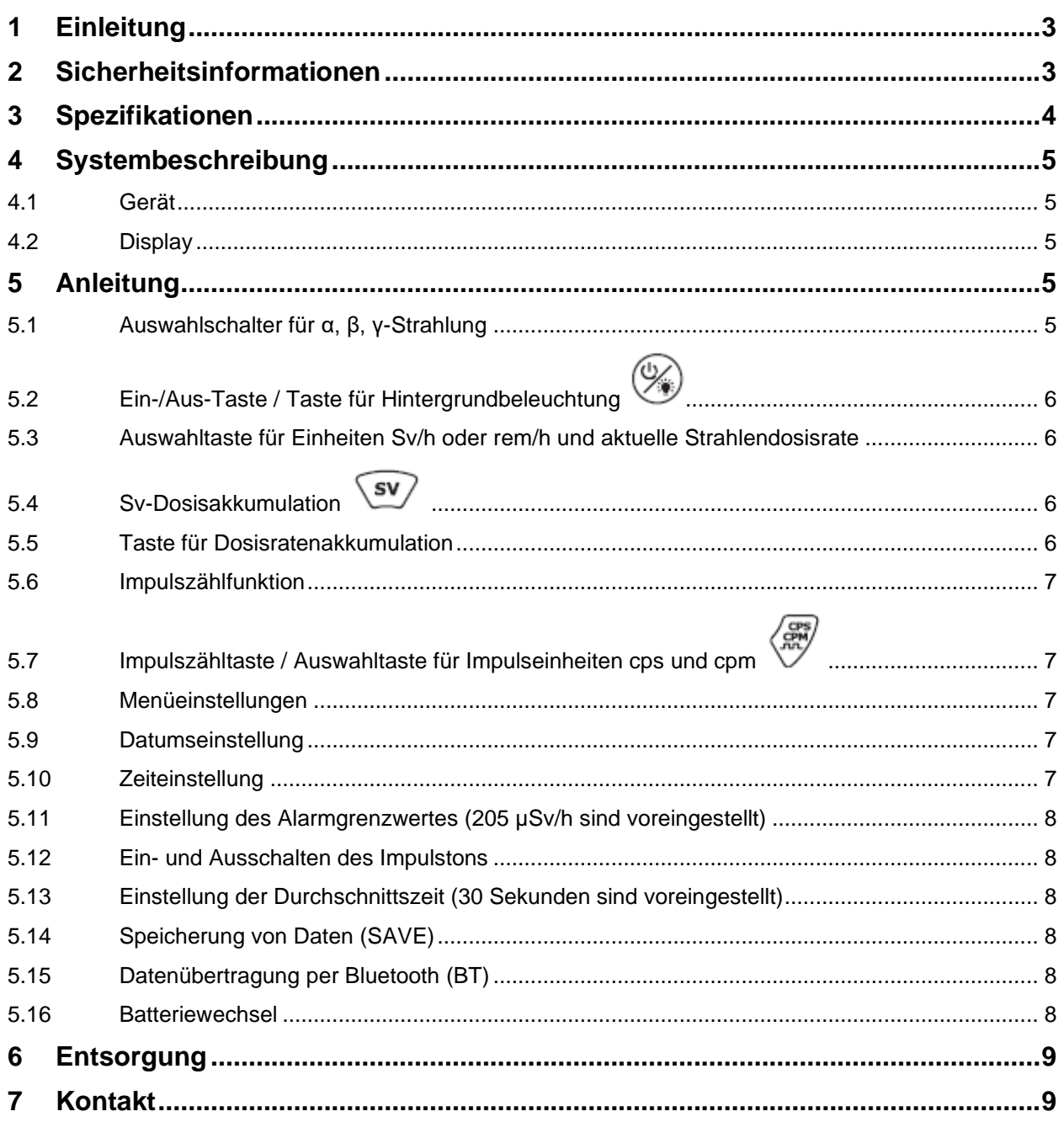

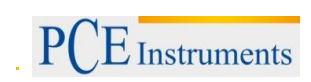

# <span id="page-2-0"></span>**1 Einleitung**

Vielen Dank, dass Sie sich für den Kauf eines Strahlungsmessgerätes PCE-RAM 10 von PCE Instruments entschieden haben.

Das Strahlungsmessgerät PCE-RAM 10 wird sowohl in der Pharmaindustrie als auch im Bereich Umweltschutz verwendet, ebenso in Steinbrüchen, Laboren und Kraftwerken, bei Rettungsdiensten, in Erdöllagern und metallverarbeitenden Anlagen und in vielen weiteren Bereichen. Mit Hilfe dieses handlichen Strahlungsmessgerätes können Sie sowohl α-, β- und γ-, als auch Röntgenstrahlung nachweisen. Dabei können Sie sich auf eine hohe Messgenauigkeit verlassen. Das große, beleuchtete LC-Display mit hoher Auflösung zeigt viele hilfreiche Indikatoren an. Außerdem ist das Gerät mit einem internen Speicher ausgestattet, der bis zu 1000 Messdaten erfasst. Diese Daten können Sie dann entweder automatisch oder manuell speichern. Anhand der Bluetooth-Schnittstelle können Sie ganz einfach Messwerte in Echtzeit auf einen PC übertragen und diese dann mit der mitgelieferten Software bearbeiten und auswerten.

Erklärungen: Sievert (Abkürzung Sv, Umrechnung: 1 SV = 100 rem) rem (Äquivalentdosis) μSv/h (Einheit für Strahlendosisrate) 1  $Sv = 100$  rem 1 rem  $= 1$  cSv  $= 10$  mSv 1 uR/h = 10 uSv/h  $1$  mR/h = 10 mSv/h cps: Impulse pro Sekunde cpm: Impulse pro Minute

#### <span id="page-2-1"></span>**2 Sicherheitsinformationen**

Bitte lesen Sie dieses Benutzer-Handbuch sorgfältig und vollständig, bevor Sie das Gerät zum ersten Mal in Betrieb nehmen. Die Benutzung des Gerätes darf nur durch sorgfältig geschultes Personal erfolgen.

Dieses Benutzer-Handbuch wird von der PCE Deutschland ohne jegliche Gewährleistung veröffentlicht.

Beachten Sie auch folgende Sicherheitssymbole:

Die Bedienung muss den in den Spezifikationen angegebenen Anforderungen entsprechen. Λ

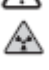

Dieses Symbol deutet auf radioaktive Strahlung hin. Es warnt zur Vorsicht und weist auf die Notwendigkeit hin, sich an die Betriebsanleitung zu halten, wenn Sie sich in der Nähe der Strahlungsquelle befinden.

Wir weisen ausdrücklich auf unsere allgemeinen Gewährleistungsbedingungen hin, die sich in unseren Allgemeinen Geschäftsbedingungen finden lassen.

Bei Fragen kontaktieren Sie bitte die PCE Deutschland GmbH.

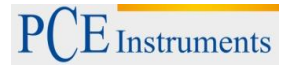

# <span id="page-3-0"></span>**3 Spezifikationen**

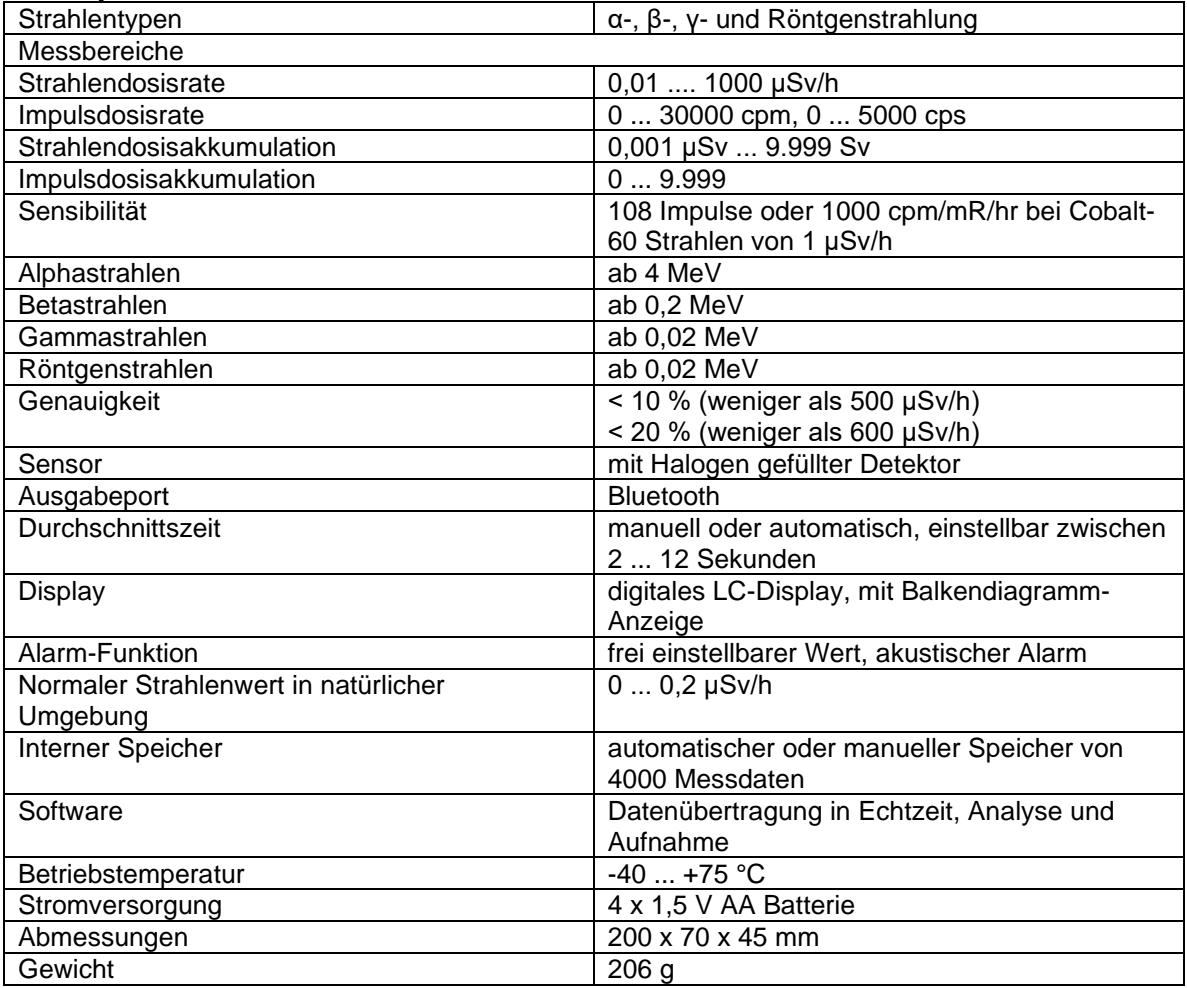

# <span id="page-4-0"></span>**4 Systembeschreibung**

# <span id="page-4-1"></span>**4.1 Gerät**

- 1 Sensorfenster (Geiger-Müller Zählrohr) 2 Drehauswahlschalter für γ, β + γ, α + γ + β-Strahlenmessung 3 großes LC-Display mit Hintergrundbeleuchtung 4 SETUP-Taste (zum Einstellen von Datum, Zeit, Alarmwert, Piepton-Lautstärke, Messzeit für Durchschnittswert, Bluetooth) 5 Aufnahmetaste für Datenspeicher / Abwärts- Taste für Parametereinstellung (DOWN) 6 EIN-/AUS-Taste / Taste für Hintergrundbeleuchtung
- 7 Auswahltaste für Einheiten Sv/h oder rem/h
- 8 ENTER-/Bestätigungstaste
- 9 ESC-/Beenden-Taste (um in den Einstellungsmodus zurückzukehren)
- 10 Taste für die Batteriestandsanzeige / Aufwärts-
- Taste für Parametereinstellung (UP) 11 Akkumulationstaste (Einheit Sv) /
- **Zeitmesstaste** 12 Impulszähltaste / Auswahltaste für
- Impulseinheiten cps und cpm

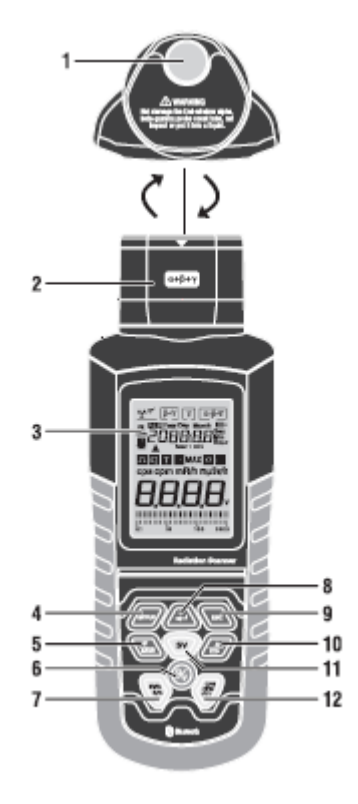

### <span id="page-4-2"></span>**4.2 Display**

- 1 Symbol für radioaktive Strahlung
- 2 Datums- und Zeitanzeige in Echtzeit
- 3 Anzeige der Messfunktion
- 4 Anzeige des Messwertes und der Einheit
- 5 Balkenanzeige für Messwerte
- 6 Anzeige der gemessenen Strahlenart

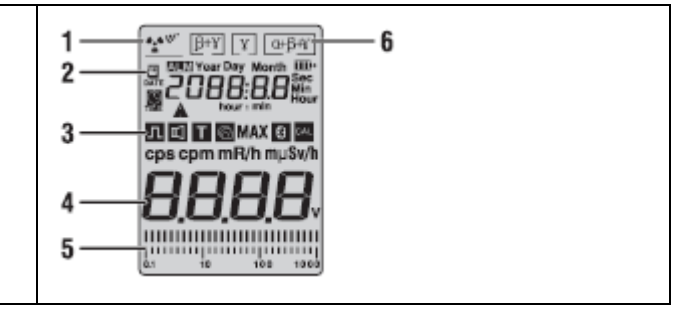

# <span id="page-4-3"></span>**5 Anleitung**

### <span id="page-4-4"></span>**5.1 Auswahlschalter für α, β, γ-Strahlung**

- 1. Schalten Sie in die Mitte, um den Schalter auf γ-Strahlung zu stellen.
- 2. Schalten Sie nach links, um den Schalter auf γ + β-Strahlung zu stellen.
- 3. Schalten Sie nach rechts, um den Schalter auf α + γ + β-Strahlung zu stellen.
- 4. Röntgenstrahlen können in jeder beliebigen Position gemessen werden. Bei mittiger Schalterstellung werden α- und β-Strahlen blockiert, außer wenn sich das Gerät sehr nah an der Strahlungsquelle befindet.

**Achtung:** Drehen Sie den Schalter vorsichtig, damit der Sensor keinen Schaden nimmt. Unter normalen Umständen misst das Gerät Strahlungswerte schnell und genau, wenn das Sensorfenster direkt auf die Strahlungsquelle gerichtet ist.

### <span id="page-5-0"></span>**5.2 EIN-/AUS-Taste / Taste für Hintergrundbeleuchtung**

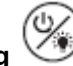

1. Halten Sie die EIN-/AUS-Taste 2 Sekunden lang gedrückt. Daraufhin ertönt ein kurzer Piepton und das LC-Display wird eingeschaltet. Um dieses wieder auszuschalten, drücken Sie die Taste erneut 2 Sekunden lang.

2. Wenn Sie nach dem Einschalten die EIN-/AUS-Taste drücken, wird die LCD-Hintergrundbeleuchtung eingeschaltet. Durch erneutes Drücken der Taste schalten Sie diese wieder aus. Um Energie zu sparen, schaltet sich die Hintergrundbeleuchtung automatisch nach Einschaltung wieder aus.

#### <span id="page-5-1"></span>**5.3 Auswahltaste für Einheiten Sv/h oder rem/h und aktuelle Strahlendosisrate**

1. Drücken Sie diese Auswahltaste, um im Standardmodus den aktuellen Messwert in µSv/h abzulesen. Die Messwerte können ebenfalls im Datenmodus und in Form eines Balkendiagramms abgelesen werden. Das Balkendiagramm unten im Display passt sich den Schwankungen des Messwertes an.

 **Beachten Sie:** Wenn der Messwert zu gering ist, zeigt das Balkendiagramm eine gerade Linie an. 2. Um die Einheiten umzuwandeln, drücken Sie einmal diese Taste. Die Umrechnung erfolgt aufgrund der Formel 10  $\mu$ Sv/h = 1 mRem/h.

#### <span id="page-5-2"></span>SV **5.4 Sv-Dosisakkumulation**

Das Gerät kann ebenfalls die Strahlendosisakkumulation zu einer bestimmten Zeit messen und aufzeichnen. Im kleineren Bereich werden die Werte in der Einheit µSv angezeigt und bei höheren Dosisraten wird automatisch in die Einheiten mSv oder Sv umgerechnet.

#### <span id="page-5-3"></span>**5.5 Taste für Dosisratenakkumulation**

- 1. Drücken Sie die SV-Taste, um in den Modus zur Berechnung der Dosisratenakkumulation zu gelangen, in dem das Dosisraten-Symbol (µSv) im Display erscheint. Wenn Sie die Taste noch einmal drücken, gelangen Sie in den Zeitmessmodus (60 Minuten sind voreingestellt). Um diesen Modus wieder zu verlassen, drücken Sie die selbe Taste erneut. Es ertönt ein Piepton und der aktuelle akkumulierte Messwert wird angezeigt. Wenn Sie die Taste erneut drücken, kehrt das Gerät zurück in den Modus zur Berechnung der Dosisratenakkumulation.
- 2. Wenn Sie sich im Zeitmessmodus befinden, halten Sie diese Taste 2 Sekunden lang gedrückt, um die Messzeit einzustellen. Es werden Ihnen nun das Dosissymbol (µSv) und das Zeiteinheitssymbol (min) angezeigt. Dann werden Ihnen drei Ziffern angezeigt, wobei 060 der voreingestellte Wert ist (60 Minuten). Maximal sind 999 Minuten möglich. Die erste Stelle (Hunderterstelle) blinkt und kann

nun mit Hilfe der Tasten und angepasst werden. Drücken Sie einmal die -Taste, um die Zehnerstelle einzustellen. Zur Einstellung der Einerstelle kommen Sie durch erneutes Drücken der

-Taste. Drücken Sie die <sup>Vere</sup>-Taste, wenn Sie zur vorherigen Einstellung zurückkehren möchten

oder drücken Sie erneut die  $\Box$ -Taste, um die eingestellte Zeit zu bestätigen und sich diese anzeigen

zu lassen. Wenn Sie erneut die  $\triangle$ -Taste drücken, gelangen Sie in den Modus zur Berechnung der Dosisakkumulation und das "TIME"-Symbol links oben beginnt zu blinken. Der Wert kann nun mit Hilfe

der Tasten **Lawa** und **angepasst werden**.

Sobald Sie die Messzeit eingestellt haben, ertönt am Ende einer Messung ein kurzer Piepton. Es wird Ihnen dann der Dosisakkumulationswert angezeigt und das "TIME"-Symbol erscheint kurz. Wenn die eingestellte Zeit noch nicht abgelaufen ist, drücken Sie die SV-Taste, um in den zeitunabhängigen Akkumulationsmodus oder in den Aufnahmemodus zu gelangen. Wenn Sie diese Taste gedrückt halten, gelangen Sie zurück in den Zeitmessmodus.

#### **Um die Messung zu stoppen:**

Wenn Sie sich nicht im Zeitmessmodus befinden, drücken Sie 2-mal kurz hintereinander die SV-Taste, um die Akkumulationsmessung zu stoppen. Wenn Sie sich wiederrum im Zeitmessmodus befinden, drücken Sie diese Taste kurz während der Zeitmessung, um die Akkumulationsmessung zu stoppen. Wählen Sie einen anderen Betriebsmodus aus, um die Messergebnisse zu nullen.

<span id="page-6-0"></span>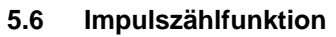

 $\mathcal{L}$  Instruments

Sie können dieses digitale Multifunktionsgerät auch als Geigerzähler verwenden. Unter dieser Einstellung empfängt, speichert und berechnet das Gerät lediglich Impulse. Es zeigt Ihnen keine Werte in Sv (Einheit für Äquivalentdosis, 1 Sv = 100 rem) an. Das Gerät zeigt den Impulsakkumulationswert auf dem Display an.

#### <span id="page-6-1"></span>**5.7 Impulszähltaste / Auswahltaste für Impulseinheiten cps und cpm**

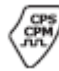

1. Im Strahlenimpulsmessmodus werden Strahlenimpulse durchgehend durch ein Zählrohr gemessen und dann in eine Impulsrate umgewandelt. Drücken Sie 2-mal die CPS/CPM-Taste, um zwischen den beiden Impulsrateneinheiten cps und cpm zu wählen.

# **CPS: Anzahl der Impulse pro Sekunde**

### **CPM: Anzahl der Impulse pro Minute**

2. Drücken Sie die CPS/CPM-Taste erneut, um in den Impulszählmodus zu gelangen. Das Impuls Symbol wird angezeigt. Drücken Sie die CPS/CPM-Taste noch einmal, um den Zählvorgang zu beenden. Ein Piepton zeigt Ihnen an, dass Sie sich nun im Zeitimpulszählmodus befinden. Im Display blinkt das Impuls- und das Zeitsymbol. Drücken Sie diese Taste erneut, um die Impulszählung zu stoppen. Durch erneutes Drücken kehren Sie zurück in die CPS-Impulszählfunktion.

#### **Um die Messung zu stoppen:**

Wenn Sie sich nicht im Zeitmessmodus befinden, drücken Sie erneut kurz die CPS/CPM-Taste, um die Akkumulationsmessung zu stoppen. Wenn Sie sich wiederrum im Zeitmessmodus befinden, drücken Sie diese Taste kurz während der Zeitmessung, um die Akkumulationsmessung zu stoppen. Wählen Sie einen anderen Betriebsmodus aus, um die Messergebnisse zu nullen.

#### <span id="page-6-2"></span>**5.8 Menüeinstellungen**

Drücken Sie die SETUP-Taste, um in den Menüeinstellungsmodus zu gelangen. Sie können folgende

Einstellungen vornehmen: Datum, Zeit, Alarm, Impulston  $\Pi$ , Zeit für Durchschnittsmessung (T), kabellose Bluetooth-Datenübertragung (BT). Nach einer Minute ohne Tastendruck kehrt das Gerät automatisch in den "µSv/h"-Messmodus zurück.

**Datumsformat**: Jahr, Monat, Tag

**Zeitformat**: Stunde, Minute, Sekunde

**Alarmgrenzwert:** 1 – 999 µSv/h, voreingestellter Wert 205 µSV/h

**Impulston**: EIN / AUS

**Zeiteinstellung für Messung der durchschnittlichen Strahlung**: 8 … 120 Sekunden. Durch die Einstellung kann sich die Reaktionszeit des Gerätes verändern. Bei erhöhter Strahlendosisrate verringert das Gerät automatisch anteilig die aktuelle Durchschnittszeit. Wenn Sie 8 Sekunden eingestellt haben und die Strahlungsintensität höher als 5 µSv/h ist, liegt die Reaktionszeit bestenfalls bei 2 Sekunden. Die Werkseinstellung liegt bei 30 Sekunden.

<span id="page-6-3"></span>**Bluetooth-Datenübertragung**: EIN / AUS.

#### **5.9 Datumseinstellung**

1. Drücken Sie einmal die SETUP-Taste. Dann wählen Sie anhand der UP- und DOWN-Tasten "DATE" aus. Das "DATE"-Symbol blinkt dann. Bestätigen Sie mit der ENTER-Taste. Drücken Sie die ENTER-Taste erneut, um Jahr, Monat und Tag einzustellen. Wenn zum Beispiel "Jahr" blinkt, drücken Sie die UP- bzw. DOWN-Taste, um den Wert zu verändern und bestätigen dann mit ENTER.

2. Drücken Sie ENTER, um den Monat einzustellen. Wenn "Monat" blinkt, erhöhen oder verringern Sie den Wert mit Hilfe der UP- und der DOWN-Taste. Bestätigen Sie dann mit der ENTER-Taste.

3. Drücken Sie erneut ENTER, um den Tag einzustellen. Dann gehen Sie genauso vor wie oben beschrieben.

4. Wenn Sie Ihre Einstellungen abgeschlossen haben, drücken Sie SETUP und kehren Sie zum Hauptmenü zurück oder wählen Sie die nächste Einstellung aus oder drücken Sie ESC zum Beenden.

#### <span id="page-6-4"></span>**5.10 Zeiteinstellung**

Drücken Sie einmal die SETUP-Taste. Dann wählen Sie anhand der UP- und DOWN-Tasten "TIME" aus. Gehen Sie vor wie bei der Datumseinstellung.

### <span id="page-7-0"></span>**5.11 Einstellung des Alarmgrenzwertes (205 µSv/h sind voreingestellt)**

- 1. Drücken Sie einmal die SETUP-Taste. Dann wählen Sie anhand der UP- und DOWN-Tasten "ALM" aus. Das "ALM"-Symbol blinkt jetzt. Bestätigen Sie durch einmaliges Drücken der ENTER-Taste oder drücken Sie die ENTER-Taste 2-mal, um die Einerstelle, die Zehnerstelle und die Hunderterstelle einzustellen. Wenn die jeweilige Stelle blinkt, können Sie diese mit Hilfe der UP- und der DOWN- Taste anpassen. Sobald Sie die Einstellung abgeschlossen haben, drücken Sie die SETUP-Taste und kehren Sie ins Hauptmenü zurück.
- <span id="page-7-1"></span>2. Wenn der Messwert den eingestellten Grenzwert übersteigt, ertönt ein anhaltender Piepton.

#### **5.12 Ein- und Ausschalten des Impulstons**

1. Drücken Sie einmal die SETUP-Taste. Dann wählen Sie anhand der UP- und DOWN-Tasten das

Symbol  $\Box$  aus. Das Symbol  $\Box$  blinkt und Sie können mit ENTER bestätigen. "OFF" und "ON" blinkt. Treffen Sie anhand der UP- bzw. der DOWN-Taste Ihre Auswahl. Bestätigen Sie mit ENTER. Danach drücken Sie SETUP, um ins Hauptmenü zurück zu gelangen, wählen Sie das nächste Menü aus oder drücken Sie ESC zum Beenden.

2. Wenn Strahlung festgestellt wird, ertönt ein Ticken. Je stärker die Strahlung ist, desto schneller wird das Ticken.

#### <span id="page-7-2"></span>**5.13 Einstellung der Durchschnittszeit (30 Sekunden sind voreingestellt)**

- 1. Drücken Sie einmal die SETUP-Taste. Dann wählen Sie anhand der UP- und DOWN-Tasten "T" aus. Das "T"-Symbol blinkt dann. Bestätigen Sie mit der ENTER-Taste. Drücken Sie die ENTER-Taste erneut, um die jeweils blinkende Einer-, Zehner- und Hunderterstelle anhand der UP- und DOWN- Taste einzustellen.
- 2. Nachdem Sie die Einstellungen vorgenommen haben, drücken Sie die SETUP-Taste, um ins Hauptmenü zurück zu kehren, wählen Sie das nächste Menü aus oder drücken Sie die ESC-Taste zum Beenden.

#### <span id="page-7-3"></span>**5.14 Speicherung von Daten (SAVE)**

- 1. Drücken Sie einmal die SAVE-Taste. Die aktuelle Dosisrate wird automatisch gespeichert. Im Aufnahmemodus können Sie Messwerte jede zweite Minute aufzeichnen. Dabei können Sie bis zu 1000 Datensätze speichern (inklusive Echtzeitdaten, Zeit, Messwert und Maßeinheit). Wenn der Speicher voll ist, überschreibt das Messgerät automatisch die zuerst gespeicherten Datensätze.
- <span id="page-7-4"></span>2. Durch erneutes Drücken der SAVE-Taste verlassen Sie den Datenspeichermodus.

#### **5.15 Datenübertragung per Bluetooth (BT)**

1. Drücken Sie einmal die SETUP-Taste. Dann wählen Sie anhand der UP- und DOWN-Tasten das "BT"-Symbol aus. Das Symbol blinkt und Sie können mit ENTER bestätigen. "OFF" und "ON" blinkt. Treffen Sie anhand der UP- bzw. der DOWN-Taste Ihre Auswahl. Danach drücken Sie ESC zum Beenden. Sie sehen nun das "BT"-Symbol im Display.

2. Wenn Sie während der Datenübertragung nicht die SAVE-Taste drücken, erfolgt diese in Echtzeit.

3. Wenn Sie wiederrum die SAVE-Taste drücken, werden die gemessenen Daten während der Übertragung automatisch gespeichert.

**Hinweis**: Die Software für das Strahlungsmessgerät können Sie auf unserer Webseite [www.pce](http://www.pce-instruments.com/)[instruments.com](http://www.pce-instruments.com/) herunterladen.

#### <span id="page-7-5"></span>**5.16 Batteriewechsel**

1. Drücken Sie die Taste "UP / Batteriestand". Dadurch wird Ihnen die Spannung der eingesetzten Batterie angezeigt. Normalerweise liegt diese bei 2.7 … 3.7 V.

2. Drücken Sie ESC, um diese Funktion zu verlassen.

- 3. Wenn der Batteriestand unter 2.7 V liegt, wird Ihnen dies durch das blinkende Batteriestandssymbol angezeigt. In diesem Fall sollten Sie die Batterie austauschen.
- 4. Lösen Sie die Schraube unten am rückseitigen Batteriefach und öffnen Sie den Batteriefachdeckel.
- 5. Tauschen Sie nun die Batterien und schließen Sie das Batteriefach wieder.

6. Das Messgerät ist nun wieder einsatzbereit.

**Beachten Sie:** Wenn die Batterie fast leer ist, schaltet sich das Gerät automatisch aus und die gespeicherten Daten gehen verloren.

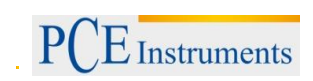

# <span id="page-8-0"></span>**6 Entsorgung**

#### HINWEIS nach der Batterieverordnung (BattV)

Batterien dürfen nicht in den Hausmüll gegeben werden: Der Endverbraucher ist zur Rückgabe gesetzlich verpflichtet. Gebrauchte Batterien können unter anderem bei eingerichteten Rücknahmestellen oder bei der PCE Deutschland GmbH zurückgegeben werden.

#### Annahmestelle nach BattV:

PCE Deutschland GmbH Im Langel 4 59872 Meschede

Zur Umsetzung der ElektroG (Rücknahme und Entsorgung von Elektro- und Elektronikaltgeräten) nehmen wir unsere Geräte zurück. Sie werden entweder bei uns wiederverwertet oder über ein Recyclingunternehmen nach gesetzlicher Vorgabe entsorgt.

# <span id="page-8-1"></span>**7 Kontakt**

Bei Fragen zu unserem Produktsortiment oder dem Messgerät kontaktieren Sie bitte die PCE Deutschland GmbH.

#### **Postalisch**:

PCE Deutschland GmbH Im Langel 4 59872 Meschede

#### **Telefonisch**: Support: 02903 976 99 8901 Verkauf: 02903 976 99 8303

(PO) www.pce-instruments.com Alle PCE-Produkte sind CE und RoHs zugelassen.

WEEE-Reg.-Nr.DE69278128